## How to access ebooks from the Directory of Open Access Books

1. Once on E-resources page, scroll down and click on "Directory of Open Access Books"

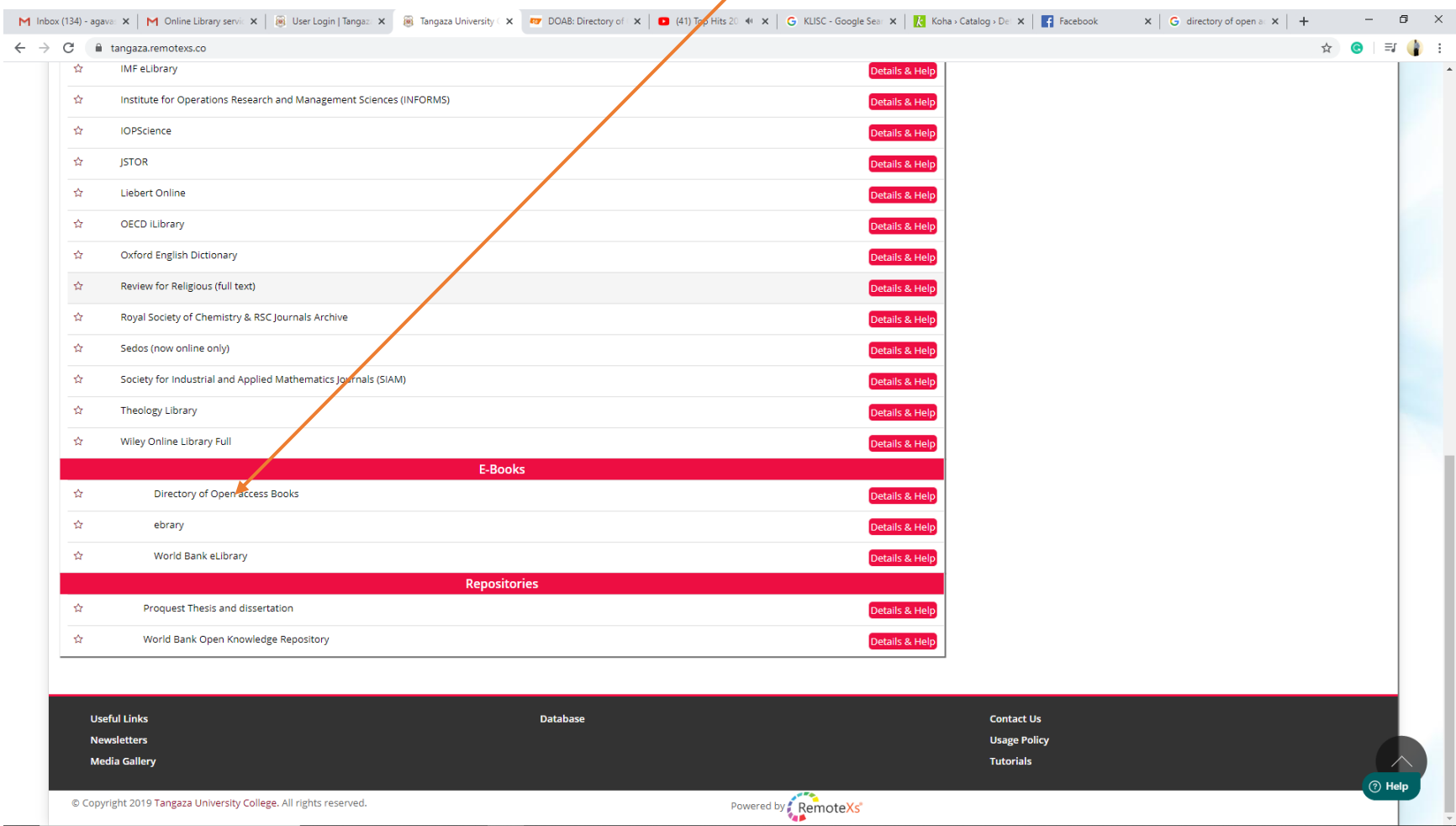

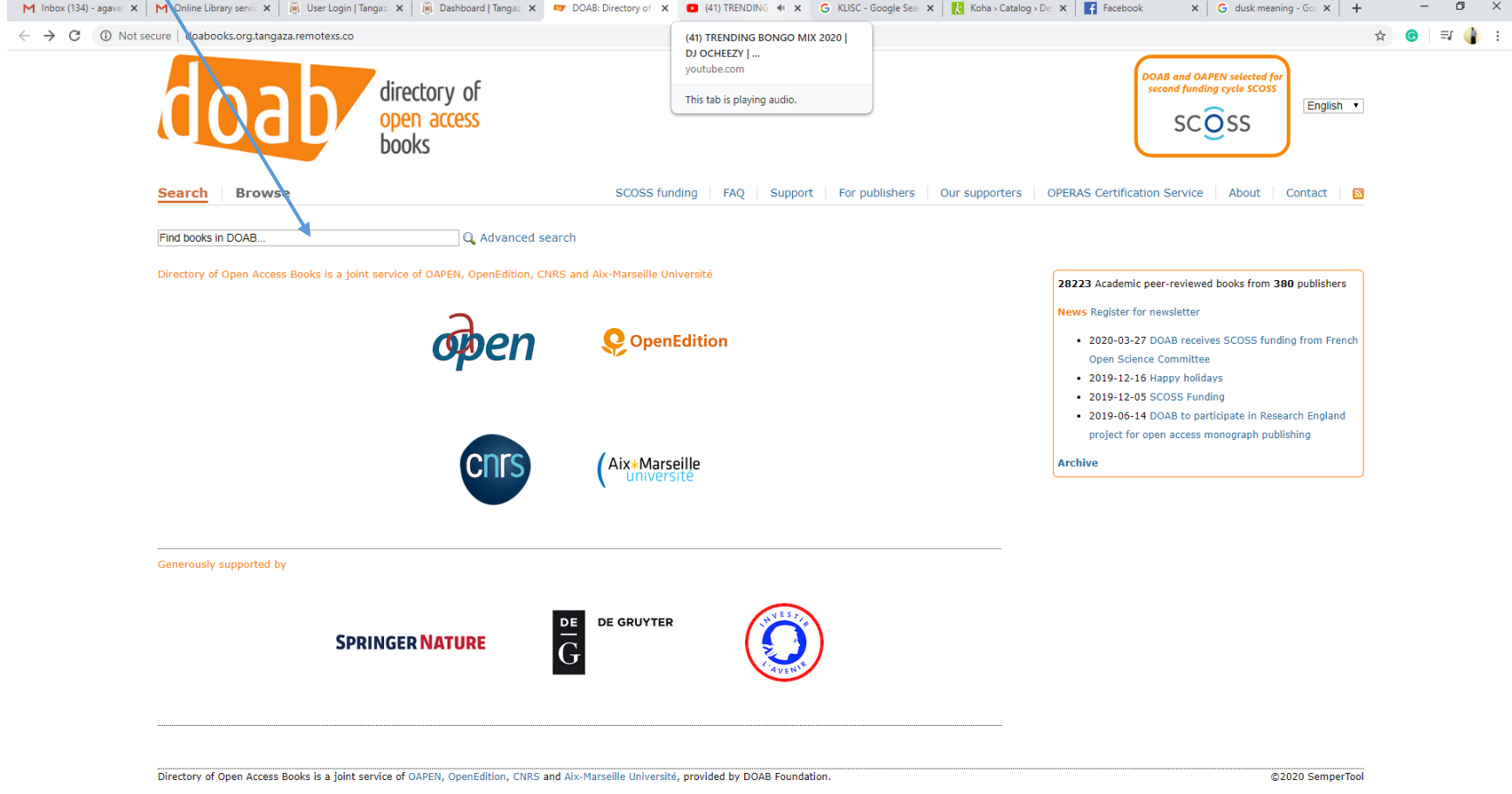

2. Key in your search query and click search

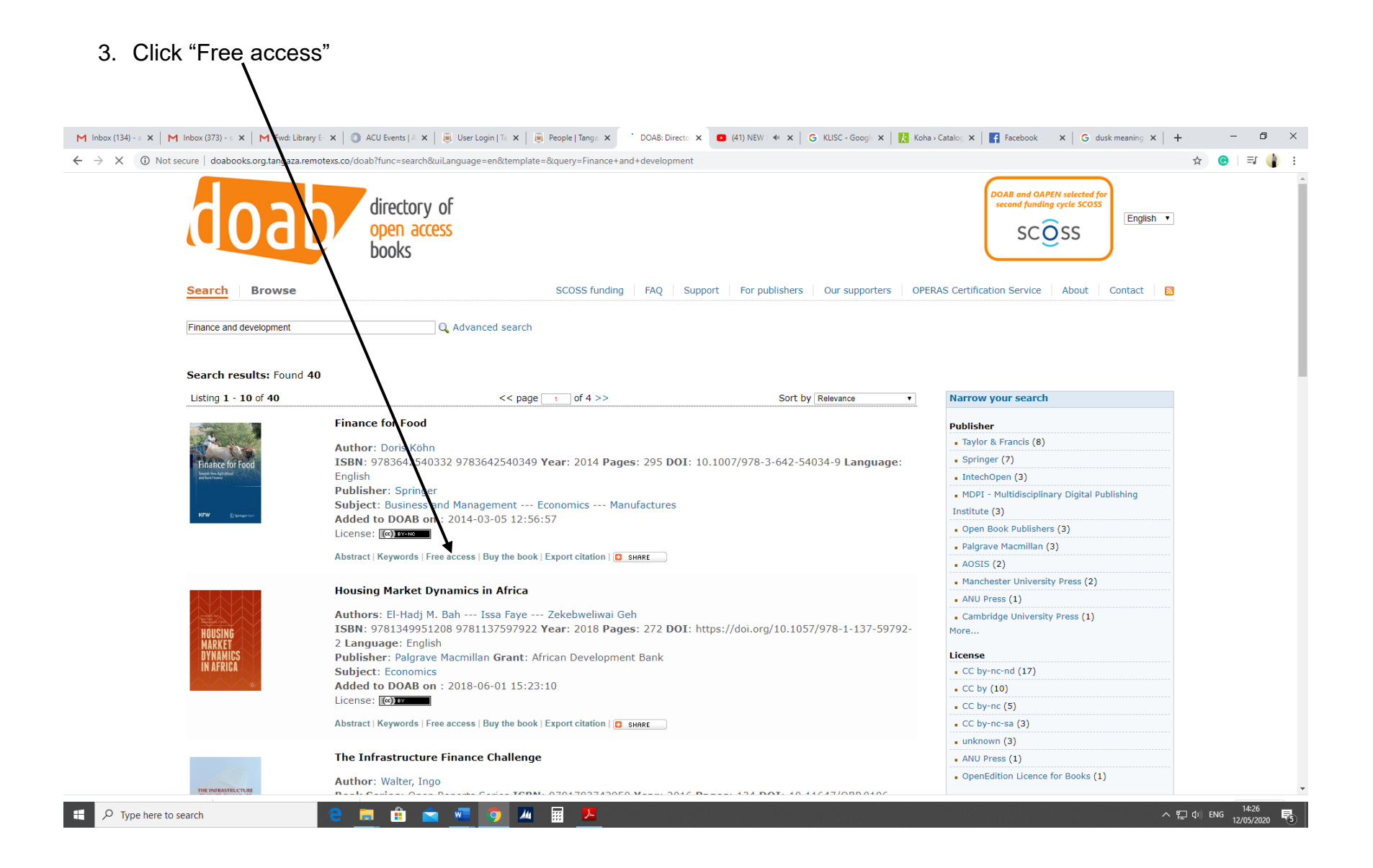

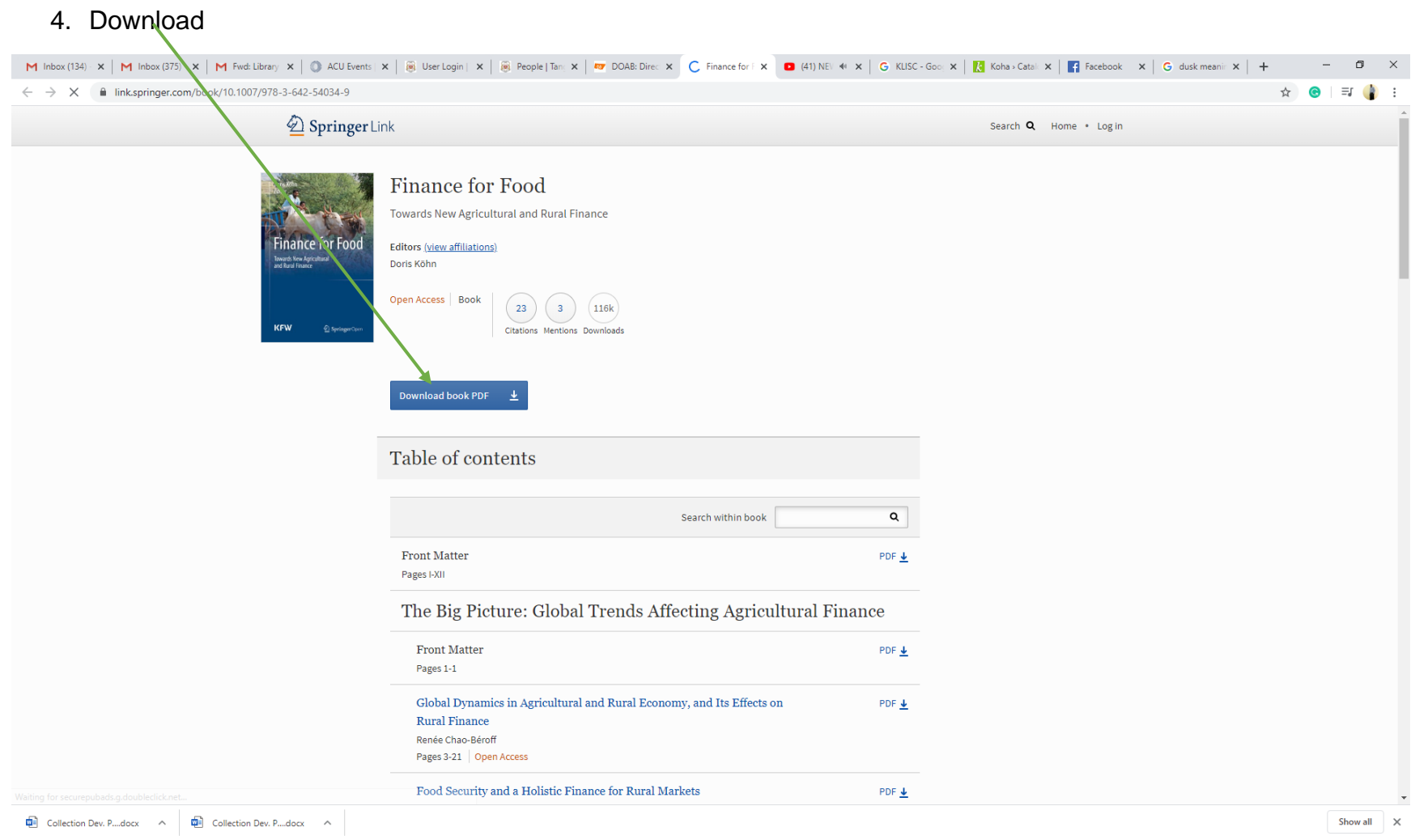